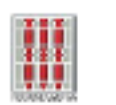

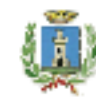

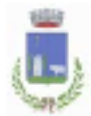

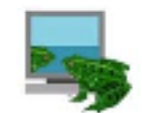

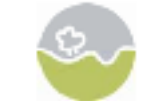

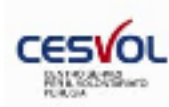

**Regione Umbria** 

Comune di **Castiglione** del Lago

**Comune di Tuoro** sul Trasimeno

Laboratorio del cittadino

**Centro di Educazione** al Paesaggio di **Castiglione del Lago** 

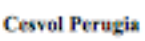

**Italia** Nostra

#### **Il paesaggio raccontato dai ragazzi. Narrazioni e immagini nell'era digitale**

Corso di formazione per i docenti *Educazione al Paesaggio: dalla Conoscenza e Consapevolezza alla Creatività* Primo seminario

> Castiglione del Lago 30 ottobre 2010

#### • **PREMESSA**

- La mia parte di corso è prettamente pratica, proverò con queste slides a fornirvi un po' di teoria per poter poi ottimizzare il vostro lavoro nel montaggio del progetto video.
- Purtroppo per questo tipo di argomenti il contesto più idoneo è quello di un laboratorio informatico, che qui non è disponibile, ma abbiamo comunque una grande risorsa che è quella del forum di Italia Nostra Onlus, sfruttabile per l'apprendimento e-learning e all'interno del quale verrà caricato il video tutorial sull'utilizzo del programma di editing video Windows Movie Maker. Abbiamo scelto questo programma perché come è forse l'unico gratuito che hanno in dotazione i computer Microsoft, i più diffusi all'interno degli ambienti scolastici.
- Parto da un dato scontato, per narrare attraverso immagini digitali dobbiamo acquisire delle immagini.
- Parlando di paesaggio abbiamo immaginato che andremo ad acquisire delle immagini di un ambiente
- definito, determinato, voluto…. attraverso una telecamera.
- Ciò che sto per presentare sono alcuni passaggi indispensabili a cui dobbiamo porre attenzione per ottenere un materiale registrato sufficientemente idoneo a essere rielaborato con un programma di montaggio video.

#### **STEP FONDAMENTALI**

•A- Cerca di pianificare le riprese.

•B- Pensa sempre a quello che dovrai filmare prima di iniziare le riprese.

•C- Prova a effettuare registrazioni con differenti condizioni di illuminazione.

•D-Tieni sempre pulita la lente e, oltre a pulirlo costantemente, ricorda di non ostruire il sensore della messa a fuoco automatica.

•E- Cerca di non spostare la videocamera da una lato all'altro rapidamente. Uno spostamento graduale evita sfocature e scatti delle immagini e produce un filmato più gradevole.

•F- Quando utilizzi lo zoom manuale, effettua l'operazione in modo graduale, impostando precedentemente la velocità dello zoom.

•G- L'audio può essere una parte critica durante la registrazione di un filmato. Accertati che il microfono integrato non sia ostruito e che non venga urtato o picchiettato durante la registrazione.

•H- Tieni sempre in mente che il video verrà poi montato su un computer. Evita quindi le riprese nelle quali ci sono sfondi troppo dettagliati o con troppi elementi. Questi sfondi complessi richiedono prestazioni molto elevate da parte del computer durante l'acquisizione delle immagini con la conseguenza di rischiare la perdita di alcuni fotogrammi.

#### • **LA REGISTRAZIONE**

- Essere pazienti, è importante non fare filmati troppo corti, meglio lunghi e magari ripetere lo stesso 2 volte, il tutto per poter avere una scelta ottimale.
- Muovere la telecamera lungo l'asse orizzontale, dando tempo all'occhio umano di cogliere i particolari delle riprese.

#### • **LO ZOOM**

- **Ottico**
- E' un componente dell'obiettivo con caratteristiche ottiche/meccaniche; è infatti formato da una serie di lenti. L'immagine ingrandita non sarà affetta da distorsioni o peggioramenti qualitativi ma risulterà dettagliata quanto l'originale.
- **Digitale**
- E' la versione "virtuale" dello zoom ottico. Lo zoom digitale è un software che crea un ingrandimento dell'inquadratura tramite un incremento dei pixel. Si deduce facilmente che l'immagine così ingrandita non sarà qualitativamente apprezzabile. (UTILIZZARLO CON PARSIMONIA)

#### • **IL BILANCIAMENTO DEL BIANCO**

- Per far capire alla telecamera come deve gestire la luce e i colori, si effettua il bilanciamento del bianco.
- Per effettuare un buon bilanciamento del bianco è sufficiente posizionare un foglio bianco davanti alla telecamera e premere il pulsante per il bilanciamento o "zummare" sul foglio bianco.
- Questo va effettuato ogni volta che si cambia condizione di luce, ad esempio se si passa da interno ad esterno o viceversa.
- La telecamera gestisce tutti i colori in funzione del bianco che noi le abbiamo fatto "vedere", rendendoli più fedeli alla realtà.
- **Tipologie di riprese per Panorami e Paesaggi**
- L'occhio dello spettatore può essere pilotato con qualche trucco.
- Uno di essi è quello di analizzare il paesaggio e trovare due dettagli di interesse in lontananza (possono essere alberi, un fiore, un monumento, abitazioni, ecc…). si procede con un'inquadratura stretta sul primo punto, un progressivo allargamento tramite zoom e lo **spostamento verso il secondo punto**, su cui si stringe l'inquadratura.
- In questo modo si comunicano allo spettatore tutte le informazioni ambientali senza annoiare.
- Un'altra tecnica per la ripresa dei paesaggi è la rotazione lenta della videocamera al fine di catturare ogni particolare del paesaggio che si desidera inquadrare.
- Si può anche scattare alcune immagini abbinandole ad un accompagnamento musicale.
- Le riprese di paesaggi da posizione sopraelevata sono molto suggestive e sono consigliate.
- Anche la ripresa dal basso verso l'alto è molto utile.
- Tecnica del cosiddetto "*multi-scatto*", che consiste nel comporre un paesaggio riprendendone in sequenza le varie porzioni ruotando a 360°, o tramite l'utilizzo di una fotocamera in modalità panoramica.
- Importante non inclinare la fotocamera rispetto alla linea dell'orizzonte.

#### • **Postproduzione**

- Terminate le riprese del filmato, ci sono svariati trucchi che possono essere utilizzati per migliorare la qualità del film e sorprendere gli spettatori.
- Di seguito alcune tecniche che puoi utilizzare per migliorare un video:
- -Gli effetti video: nel tutorial del programma che avrete a disposizione sul forum di Italia Nostra, non sono tantissimi ma sufficienti, si va dal cambio di colore, all'effetto "vecchia pellicola", dalla velocità raddoppiata (alla Benny Hill per intenderci) alla rotazione delle immagini.
- È importante capire che cercare di stupire costantemente gli spettatori con effetti speciali, spesso ne distoglie l'attenzione dal filmato e dai suoi contenuti. Meglio utilizzarne pochi e non consecutivamente.
- - Aggiungi effetti di dissolvenza ai vari fotogrammi, ma cerca di trovare il punto più corretto nel quale applicarli. Non utilizzarli in qualsiasi punto. La dissolvenza, ossia la scomparsa progressiva dell'immagine, è utilizzata per indicare un passaggio di tempo o la fine di una scena.
- - Gli effetti di transizione, come la sfocatura progressiva di un'immagine o le tendine, non vanno usati casualmente, sceglierne pochi e ripeterli durante il filmato.
- - I titoli possono aggiungere interesse e professionalità al tuo filmato, puoi sovrapporre un titolo al filmato, farlo comparire piano piano e, lentamente, farlo scomparire.
- •
- Il Videotutorial è disponibile su<http://www.italianostraedu.org/> (documenti/documenti comuni/tecniche multimediali)
- Buon lavoro
- Simone Petrucci
- Italia Nostra sez. di Castiglione del Lago

# Italia ostra

### Slides introduttive al VIDEOTUTORIAL di Windows Movie Maker

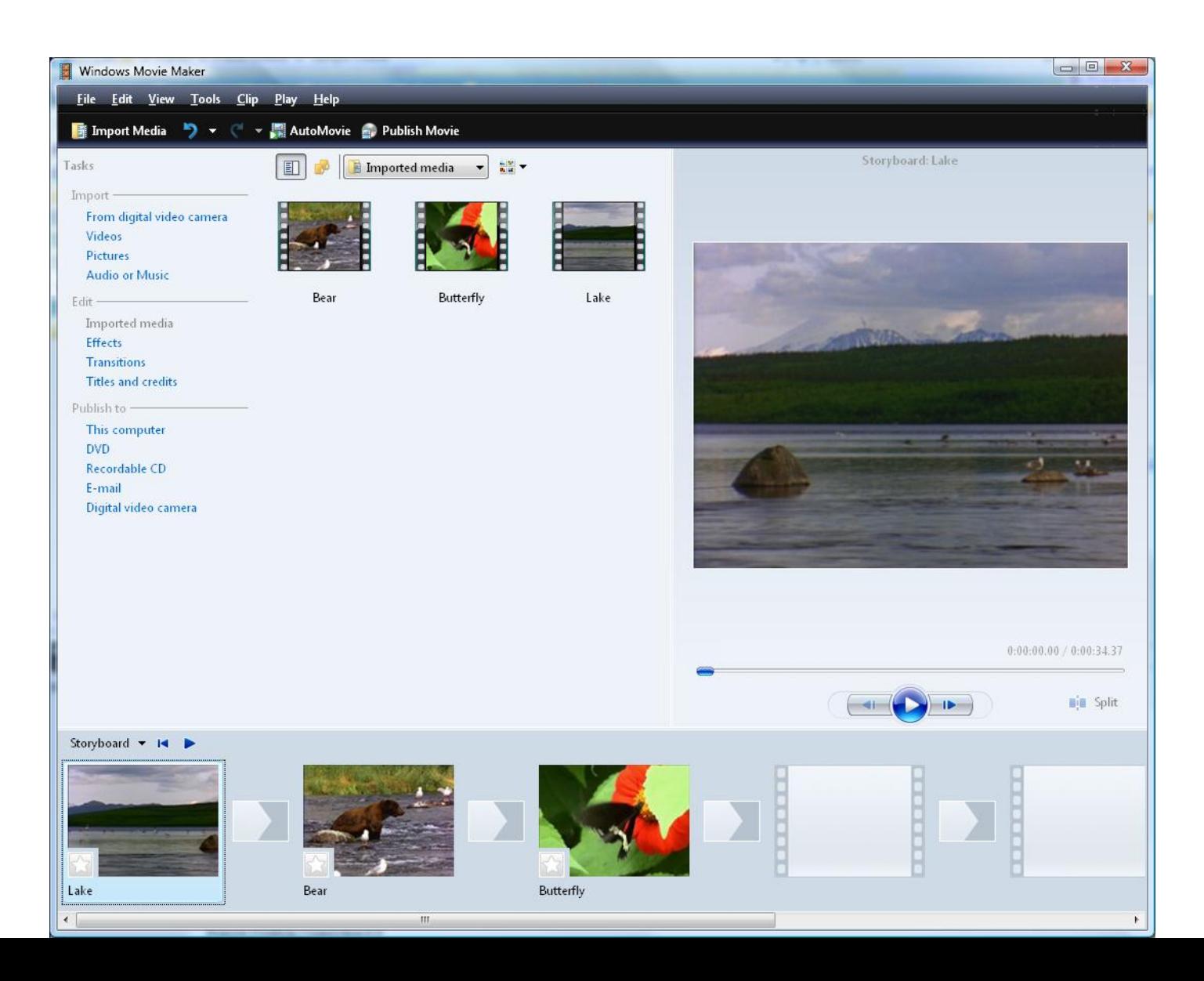

# **Italia**<br>Nostra:

### **Gli step fondamentali**

- A- Cerca di pianificare le riprese.
- B- Pensa sempre a quello che dovrai filmare prima di iniziare le riprese.
- C- Prova a effettuare registrazioni con differenti condizioni di illuminazione.

D-Tieni sempre pulita la lente e, oltre a pulirlo costantemente, ricorda di non ostruire il sensore della messa a fuoco automatica.

E- Cerca di non spostare la videocamera da una lato all'altro rapidamente. Uno spostamento graduale evita sfocature e scatti delle immagini e produce un filmato più gradevole.

F- Quando utilizzi lo zoom manuale, effettua l'operazione in modo graduale, impostando precedentemente la velocità dello zoom.

G- L'audio può essere una parte critica durante la registrazione di un filmato. Accertati che il microfono integrato non sia ostruito e che non venga urtato o picchiettato durante la registrazione.

H- Tieni sempre in mente che il video verrà poi montato su un computer. Evita quindi le riprese nelle quali ci sono sfondi troppo dettagliati o con troppi elementi. Questi sfondi complessi richiedono prestazioni molto elevate da parte del computer durante l'acquisizione delle immagini con la conseguenza di rischiare la perdita di alcuni fotogrammi.

### **Fase di registrazione**

#### **Gli stacchi**

Per stacco si intende l'esecuzione dello stop alla registrazione.

L'errore in cui si cade potrebbe essere di farli troppo corti. Nel primo caso si rischia di non dare tempo alla videocamera di calibrare l'immagine al meglio come luci e di riprendere un particolare troppo velocemente, questo potrebbe penalizzare poi in fase di montaggio.

Il suggerimento è di effettuare delle riprese abbastanza lente e lunghe, in fase di montaggio potranno essere accorciate e nulla andrà perduto.

Mentre si riprende un panorama:

- non preoccuparsi di fare una registrazione troppo lunga;
- la videocamera va orientata fluidamente seguendo la linea orizzontale con il tempo necessario all'occhio umano per poterne cogliere i particolari.

### **Utilizzo dello Zoom: le "zoommate"**

In quasi tutti le moderne videocamere sono montati due sistemi di zoom, concettualmente simili ma dal diverso funzionamento: lo zoom ottico e lo zoom digitale.

#### **Zoom ottico**

E' un componente dell'obiettivo con caratteristiche ottiche/meccaniche; è infatti formato da una serie di lenti. Si ricordi che, essendo quello descritto un processo ottico, l'immagine ingrandita non sarà affetta da distorsioni o peggioramenti qualitativi ma risulterà dettagliata quanto l'originale.

#### **Zoom digitale**

E' la versione "virtuale" dello zoom ottico. Lo zoom digitale è un software che crea un ingrandimento dell'inquadratura lavorando sulle informazioni catturate, tramite un incremento dei pixel. Si deduce facilmente che l'immagine così ingrandita non sarà qualitativamente apprezzabile. (UTILIZZARLO CON PARSIMONIA)

## **Gestione dei colori: il bilanciamento del bianco**

La telecamera ha bisogno di sapere quale è la temperatura di colore dell'ambiente in cui stiamo effettuando la ripresa. Per far capire alla telecamera come deve gestire la luce e i colori, si effettua il bilanciamento del bianco.

Per effettuare un buon bilanciamento del bianco è sufficiente posizionare un foglio bianco davanti alla telecamera e premere il pulsante per il bilanciamento o "zummare" sul foglio bianco.

Questo va effettuato ogni volta che si cambia condizione di luce, ad esempio se si passa da interno ad esterno o viceversa. Grazie al bilanciamento del bianco, la telecamera gestisce tutti i colori in funzione del bianco che noi le abbiamo fatto "vedere", rendendoli più fedeli alla situazione.

## **Modalità di ripresa video: Paesaggi e Panorami**

L'occhio dello spettatore può essere pilotato con qualche trucco.

Uno di essi è quello di analizzare il paesaggio e trovare due dettagli di interesse in lontananza (possono essere alberi, un fiore, un monumento, abitazioni, ecc…). Si procede poi con un'inquadratura stretta sul primo punto, un progressivo allargamento tramite zoom e lo **spostamento verso il secondo punto**, su cui si stringe l'inquadratura.

In questo modo si comunicano allo spettatore tutte le informazioni ambientali senza annoiare.

Un'altra tecnica per la ripresa dei paesaggi è la rotazione lenta della videocamera al fine di catturare ogni particolare del paesaggio che si desidera inquadrare.

Si può anche scattare alcune immagini abbinandole ad un accompagnamento musicale.

Le riprese di paesaggi da posizione sopraelevata sono molto suggestive e sono consigliate.

Anche la ripresa dal basso verso l'alto è molto utile per avere un bel effetto.

Un fantastico metodo per ritrarre panorami a perdita d'occhio è quello di ricorrere alla tecnica del cosiddetto "*multi-scatto*", che consiste nel comporre un paesaggio riprendendone in sequenza le varie porzioni. Impostare lo zoom su un valore a metà tra il grandangolo e il teleobiettivo e ruotare su se stessi, senza spostarsi, tra uno scatto e l'altro.

Importante non inclinare la fotocamera rispetto alla linea dell'orizzonte.

# **Italia<br>Nostra:**

### **Postproduzione**

Una volta terminate le riprese del filmato, ci sono svariati trucchi che possono essere utilizzati per migliorare la qualità del film e sorprendere gli spettatori.

Di seguito alcune tecniche che puoi utilizzare per migliorare un video:

-Gli effetti video: nel tutorial del programma che avrete a disposizione sul forum di Italia Nostra, sono numerosi, si va dal cambio di colore, all'effetto "vecchia pellicola", dalla velocità raddoppiata (alla Benny Hill per intenderci) alla rotazione delle immagini.

Va sottolineato che cercare di stupire costantemente gli spettatori con effetti speciali, spesso ne distoglie l'attenzione dal filmato e dai suoi contenuti. Meglio utilizzarne pochi e non consecutivamente.

-Aggiungi effetti di dissolvenza al nero al filmato, ma cerca di trovare il punto più corretto nel quale applicarli. Non utilizzarli in qualsiasi punto. La dissolvenza, ossia la scomparsa progressiva dell'immagine, viene utilizzata per indicare un passaggio di tempo o la fine di una scena.

- Gli effetti di transizione, come la sfocatura progressiva di un'immagine o le tendine, non vanno usati casualmente, sceglierne pochi e ripeterli durante il filmato.

- I titoli possono aggiungere interesse e professionalità al tuo filmato, puoi sovrapporre un titolo al filmato, farlo comparire piano piano e, lentamente, farlo scomparire.